## **Adding CSV Data Sources to DataHub Explorer**

To add a new CSV Data Source to the CSV driver

1. Click **Add Data Source** on the **DataHub Explorer** toolbar. The **Add Data Source** dialog opens.

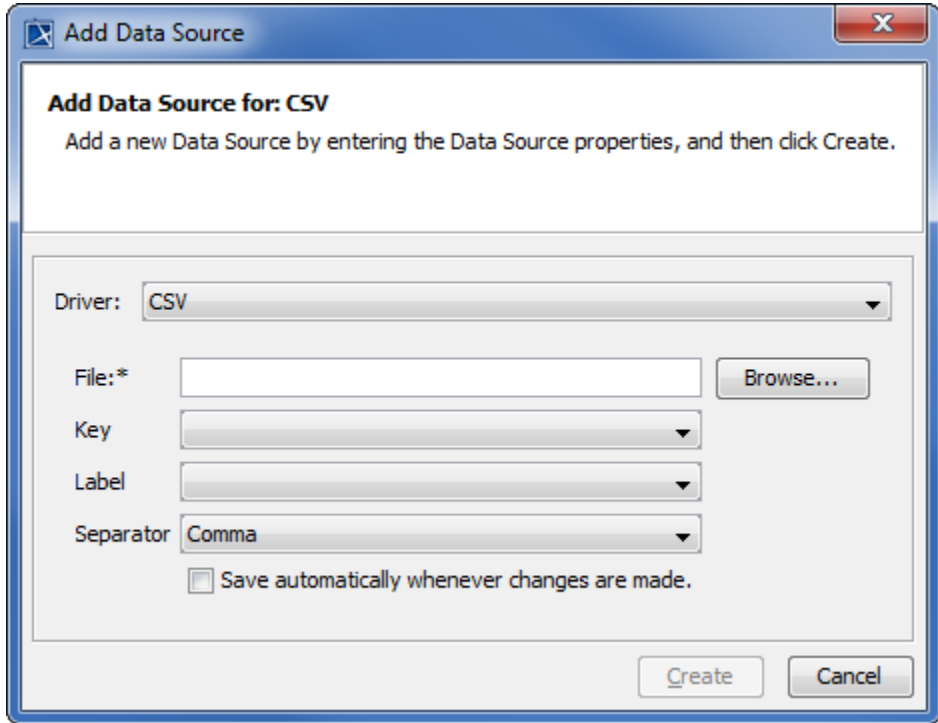

2. From the **Driver** drop-down list, select **CSV**.

3. Enter the CSV information in the following fields as shown in the table below

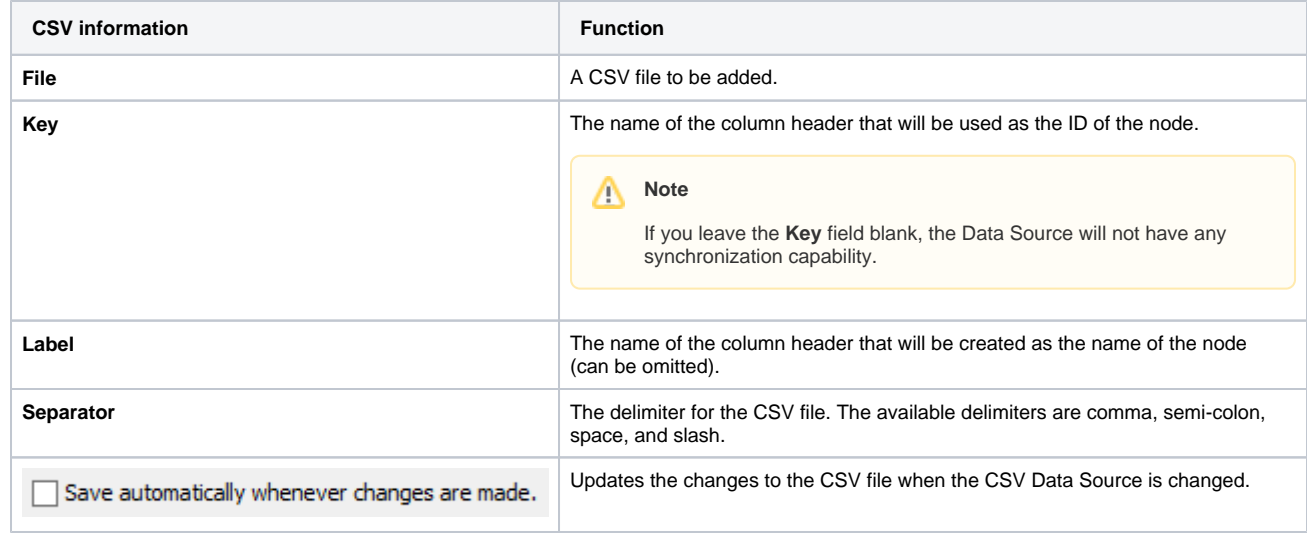

Create 4. Click  $\Box$ 

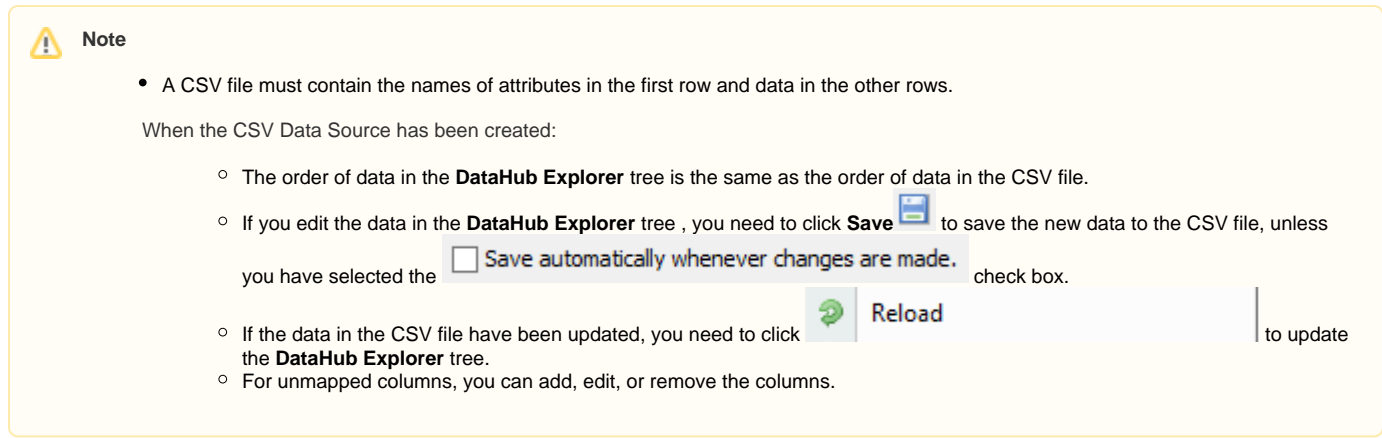